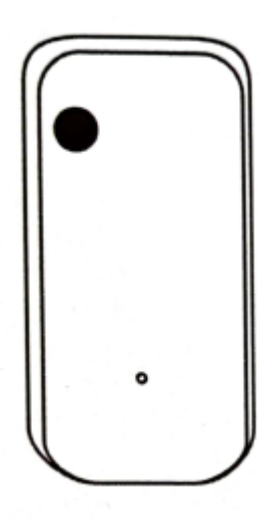

Vă mulțumim că folosiți senzori de lumină inteligenți

## **1. Prezentarea produsului**

Pachetul include:

Senzor de lumină x1 Manual instrucțiuni x1 Adaptor de alimentare x1 Cablu de alimentare USB x1 Ac pentru resetare x1

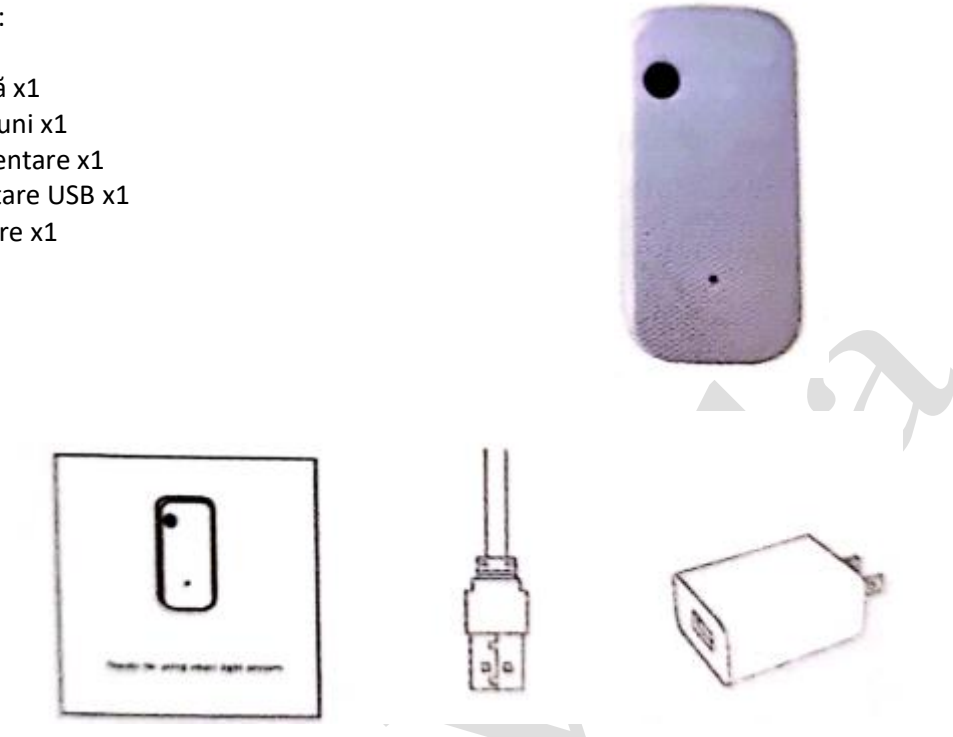

Manual instrucțiuni Cablu de alimentare USB Adaptor alimentare

## **Parametri produs**

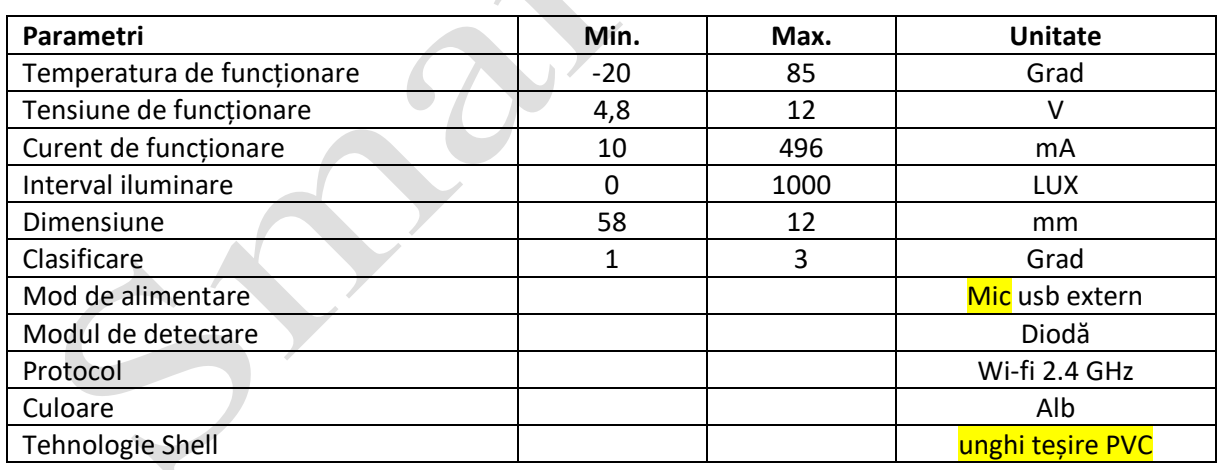

## **Resetarea produsului**

Apăsați lung butonul de resetare din partea de jos până când indicatorul frontal clipește, ceea ce înseamnă că resetarea a reușit, dar și în starea rețelei de distribuție.

#### **2. Instalarea aplicației**

Descărcați aplicația: Scanați aplicația Smart Life de mai jos pentru a descărca codul bidimensional, instalați și finalizați înregistrarea; conectați-vă la aplicație după înregistrare pentru a stabili propria familie.

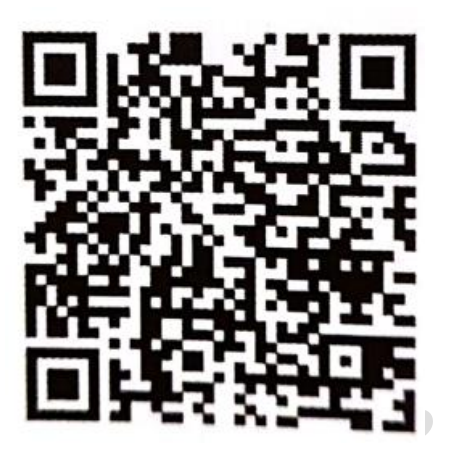

#### **3. Adăugarea dispozitivului - 1**

- Asigurați-vă că semnalele WIFI pot accesa Internet cu 2,4 GHz
- Conectați senzorul de lumină la sursa de alimentare și veți vedea indicatorul luminos luminând intermitent rapid. Dacă nu se aprinde, apăsați și țineți apăsat butonul de resetare din partea de jos până când clipește rapid.
- Deschideți aplicația SmartLife, faceți clic pe semnul "<sup>†</sup> din dreapta sus pentru a găsi senzorul de securitate (dacă este un senzor ZigBee, găsiți senzorul ZigBee și selectați gateway-ul de acces în fereastra pop-up) ---> senzor de lumină WiFi, apoi faceți clic pe "next" (următorul pas).

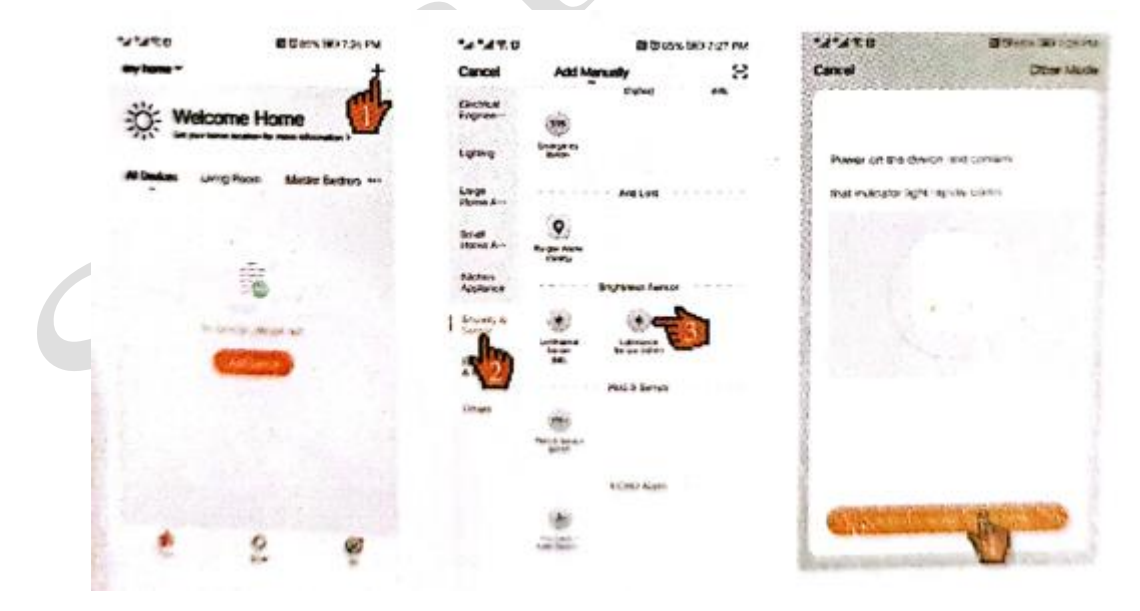

#### **3. Adăugarea dispozitivului - 2**

- Dacă telefonul nu este conectat la WIFI, atunci conectați-vă la WIFI
- Dacă telefonul este conectat la rețeaua WIFI, introduceți parola WIFI și faceți clic pe OK

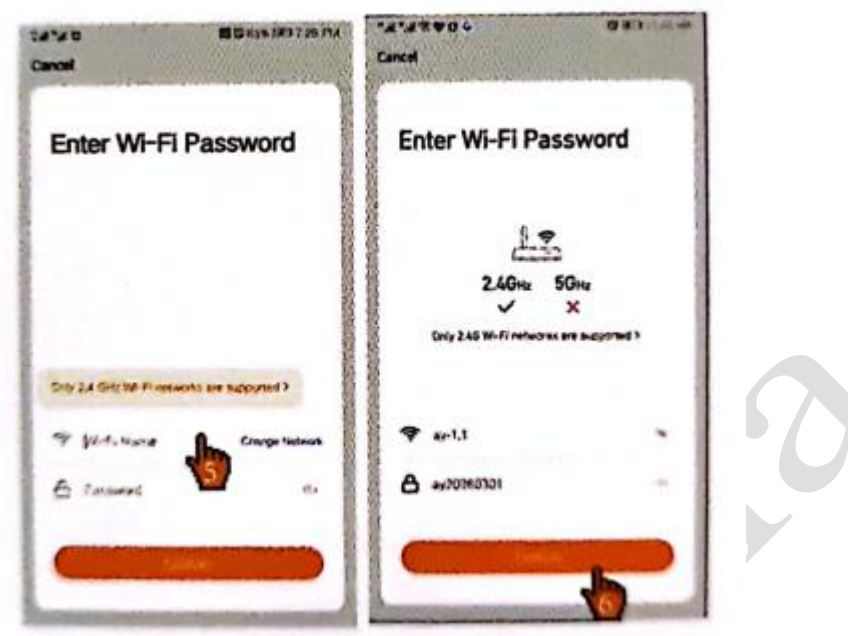

## **3. Adăugarea dispozitivului - 3**

- Accesați interfața "Connecting" (Conectare) Când procesul de conectare ajunge la 100%, dispozitivul va finaliza rețeaua de distribuție.
- Accesați interfața "Add Devices" (Adăugare dispozitive), selectați o cameră din casă pentru dispozitiv. Faceți clic pe "Finish" (Finalizare) după modificarea numelui dispozitivului. Dispozitivul se poate vedea dispozitivul acum.

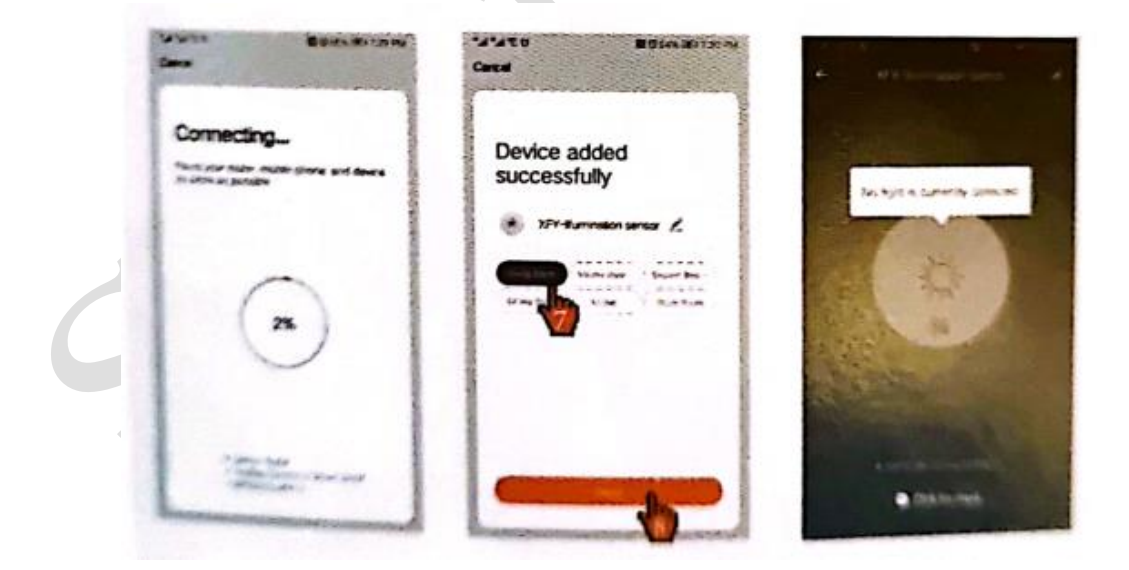

## **4. Automatizarea configurației – 1**

- Senzorul de lumină poate fi conectat la alte echipamente controlabile (cum ar fi priză, întrerupător, perdea, etc.)
- Pe pagina de pornire a aplicației Smart Life, faceți clic în următoarea ordine pe interfața "Intelligent Settings" (Setări inteligente), în ordinea prezentată mai jos.

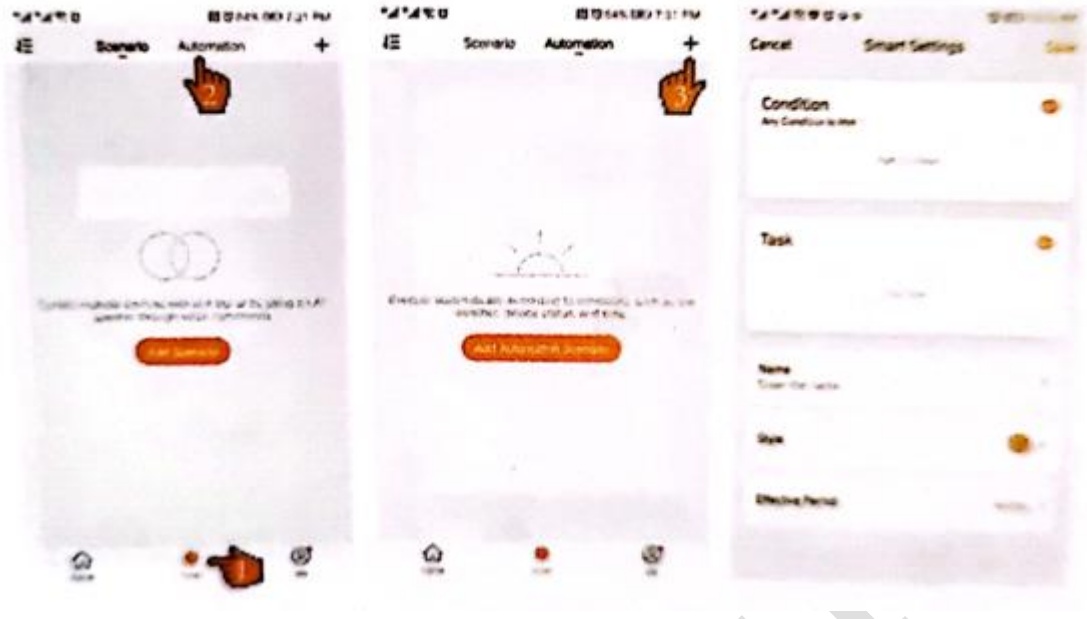

## **4. Automatizarea configurației - 2**

Faceți clic pe "+" așa cum se arată în figură pentru a intra în interfața "selection condition" (condiție selectare) și faceți clic pe "equipment" (echipament), apoi selectați senzorul de lumină

 $\mathcal{A}$ 

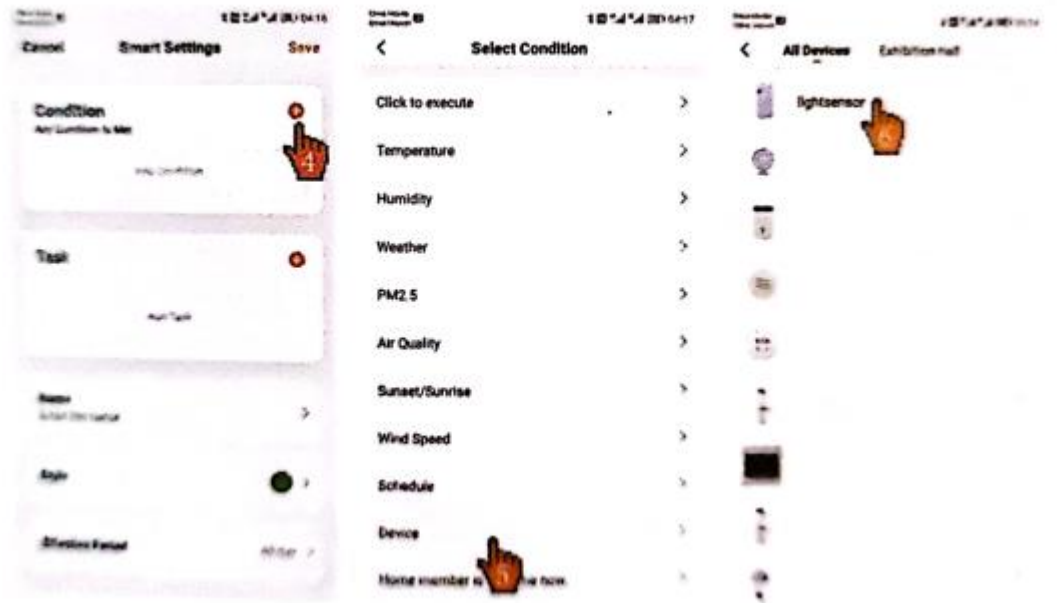

# **4. Automatizarea configurației - 3**

Selectați condițiile de conectare așa cum se arată în figură, intrați în submeniu și selectați "highlight 130-1000lux" (lumină puternică 130-1000lux)

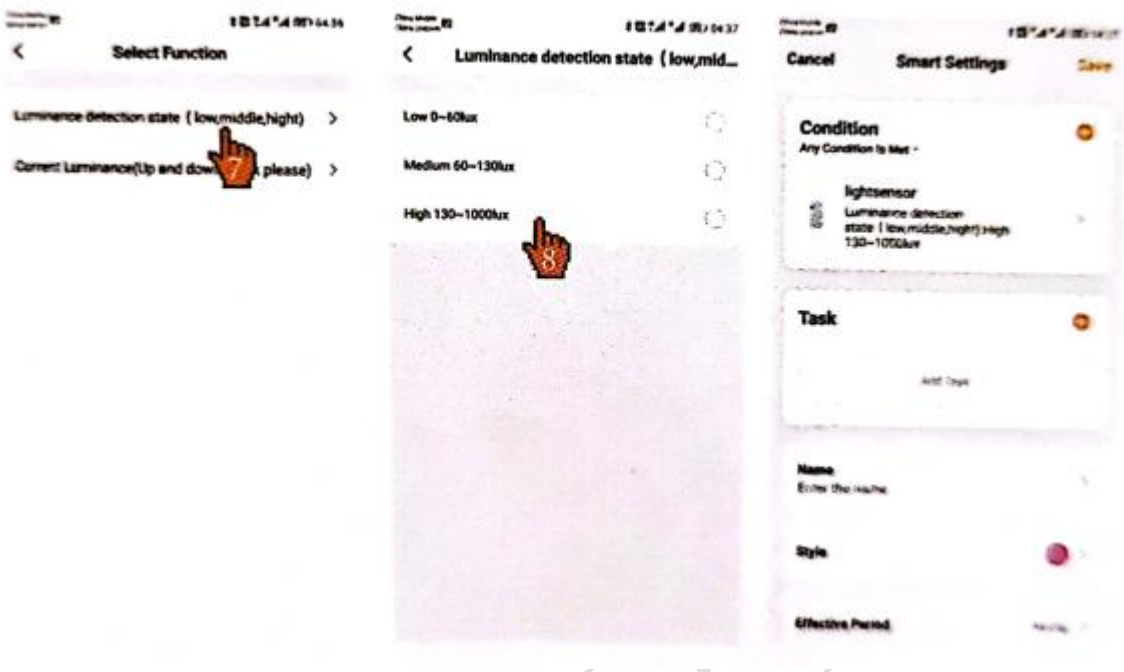

# **4. Automatizarea configurației - 4**

Selectați echipamentul pentru a efectua acțiunea în următoarea ordine: "living room lamp" (corp de iluminat sufragerie)

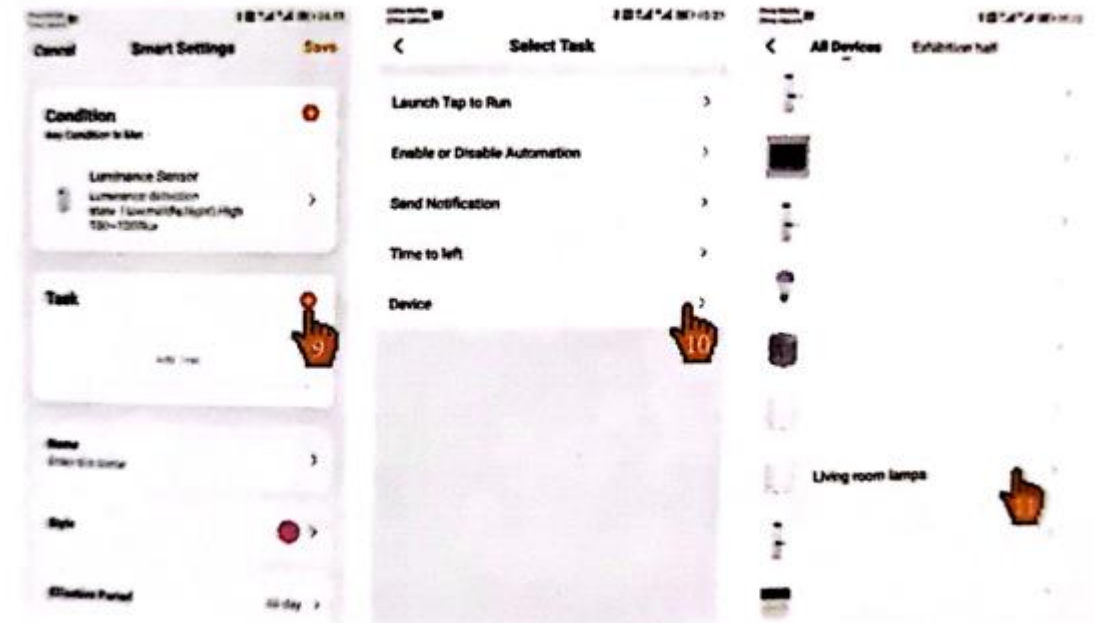

# **4. Automatizarea configurației - 5**

În interfața "Select function" (Selectare funcție), setați închiderea comutatorului în următoarea ordine.

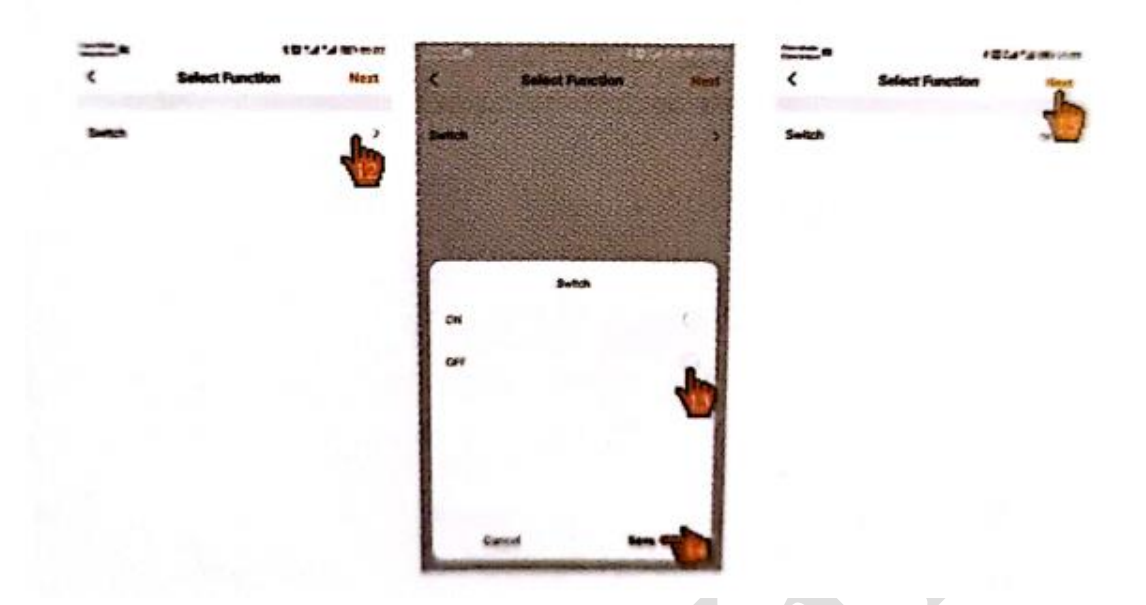

#### **4. Automatizarea configurației - 6**

- Faceți clic pe "set automation name" (denumire setare automatizare) în următoarea ordine, apoi faceți clic pe perioada de timp efectivă ca zi și repetați în fiecare zi. În perioada de timp efectivă, puteți configura diferite ore efective în funcție de propriile cerințe.
- Când lumina ajunge la starea de lumină puternică, se vor stinge becurile pentru a economisi energie; și tot așa, puteți deschide draperiile, aprinde becurile, închide ferestrele și alte acțiuni automate în funcție de cât de puternică este luminozitatea.

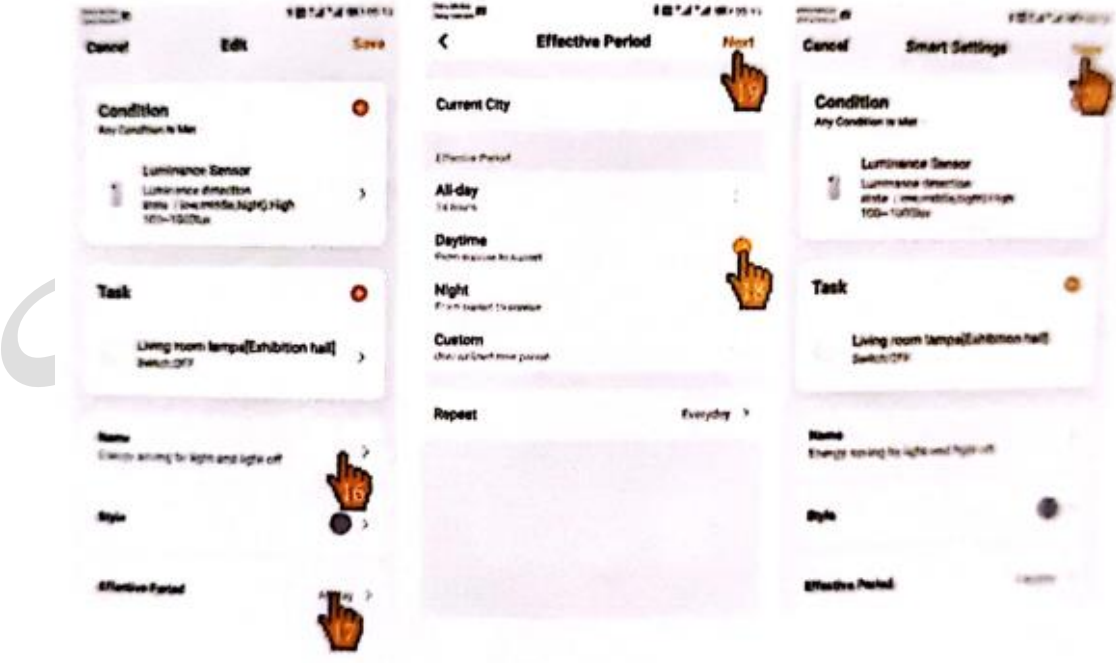

# **Card de garanție**

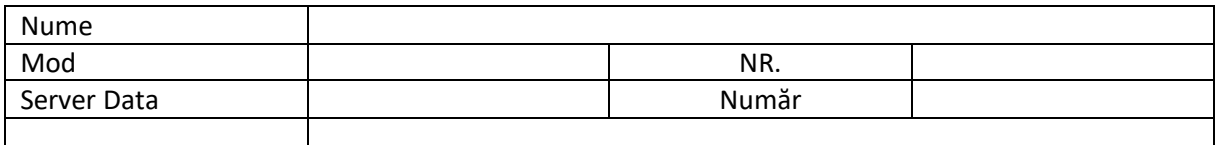

# **Instrucțiuni**

- Păstrați cardul în mod corespunzător pentru tichetele de întreținere.
- Există o perioadă de garanție gratuită de 12 luni pentru remedierea defecțiunilor cauzate de materialele și procesul pieselor echipamentului.
- Întrucât funcțiile de comunicare ale produsului depind de rețelele publice de comunicații, acest lucru nu necesită înlocuire sau întreținere pentru întârziere în transmiterea mesajelor, netransmiterea mesajelor, pierderea comunicării etc.

#### **Garanția nu acoperă:**

- Erori de instalare, funcționare necorespunzătoare datorată deteriorării dispozitivului.
- Operațiuni de întreținere și înlocuirea de piese de către utilizator
- Numărul fuzelajului a fost modificat sau nu este conform cu lista din acest certificat.
- Apă sau alte lichide în echipament.
- Defecțiuni sau răniri cauzate de catastrofe naturale.